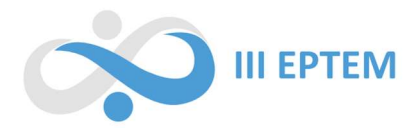

# A TECNOLOGIA DE IMPRESSÃO 3D NO PROCESSO DE CONSTRUÇÃO DE UM MATERIAL DIDÁTICO INCLUSIVO

 Taimara Mikieta de Paula Unespar taimaramp2003@gmail.com

Maria Ivete Basniak Unespar maria.basniak@unespar.edu.br

#### Resumo

Este estudo relata a experiência de desenvolver materiais tridimensionais para diferentes áreas do conhecimento empregando a tecnologia de impressão 3D, focando na criação do DivFatorial, um material cujo objetivo é o ensino da divisão de fatoriais a cegos pelo método da simplificação. Serão relatadas as fases consideradas necessárias para a criação de materiais utilizando essa tecnologia, que abarcam desde a modelagem do material até o processo de impressão 3D, bem como o estudo preliminar de softwares especializados em modelagem tridimensional e fatiamento, visando a seleção adequada de ferramentas para a construção dos materiais. São apresentados os primeiros testes, realizados com as impressoras disponíveis, que tiveram como intuito identificar potencialidades e ajustes necessários para a otimização de resultados. Por fim, é discutida a criação do DivFatorial, relatando desafios, potencialidades e limitações quanto ao uso dessa tecnologia para a construção de materiais inclusivos.

Palavras-chave: Ensino de Matemática. Inclusão. Cegos.

#### Introdução

A tecnologia de impressão 3D tem se difundido em diversas áreas, abrangendo setores como a indústria, medicina, arquitetura e educação. Sua utilização na educação tem adquirido relevância, tornando-se objeto de investigação de estudos (Lemke et al., 2016; Aguiar, 2016; Rocha, 2018), que analisaram e trataram sobre essa tecnologia na educação, especificamente na criação de materiais didáticos. Segundo Lemke et al. (2016), a impressão 3D tem se tornado, nos processos de ensino e de aprendizagem, uma opção acessível para a produção de objetos físicos que podem ser utilizados em diversas áreas e níveis de ensino, visto que a visualização desses objetos pode desempenhar um papel importante para a compreensão de diferentes conteúdos.

Considerando a potencialidade dessa tecnologia, desde  $2016<sup>1</sup>$  no âmbito dos projetos de Iniciação Científica e Iniciação em Desenvolvimento Tecnológico e Inovação da Unespar, temos

<sup>1</sup> No período de 2016 a 2019 a pesquisa integrava o Programa de Iniciação Científica. De 2020 até o presente, a pesquisa integra o Programa Institucional de Bolsas de Iniciação em Desenvolvimento Tecnológico e Inovação.

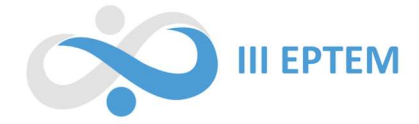

desenvolvido estudos sobre o uso da impressão 3D para a inovação nos processos de ensino e de aprendizagem (Basniak; Liziero, 2016; Basniak; Dombrowski, 2023).

Ao tratar especificamente sobre a criação de materiais, Lipson (2007) discorre que a impressão 3D permite a criação de materiais com recursos especiais, adaptados conforme as necessidades de cada aluno, como no caso de alunos cegos, em que o sentido da visão é ausente e os modelos físicos, que podem ser tateados, desempenham papel importante na compreensão do que não é visto.

Dessa forma, a impressão 3D possibilita a adaptação, criação e impressão de materiais inclusivos voltados ao ensino de Matemática para alunos com deficiência visual, pois é possível imprimir o código braille, possibilitando que estudantes com deficiência visual possam ler e estudar conteúdos matemáticos de forma tátil. Além disso, podem ser incorporadas texturas distintas aos objetos, permitindo que os alunos possam diferenciá-los por meio do tato.

Com o presente trabalho, almejamos relatar a experiência de desenvolver materiais tridimensionais para diferentes áreas do conhecimento empregando a tecnologia de impressão 3D, discutindo particularmente a criação do *DivFatorial*, um material inclusivo cujo objetivo é a compreensão da divisão de fatoriais pelo método da simplificação.

Nas próximas seções, relataremos o processo de criação de um material realizado na impressora 3D, bem como os estudos, testes e ajustes realizados no material.

## Explorando a tecnologia de impressão 3D

A impressora 3D, também conhecida como fabricação aditiva, é uma tecnologia que produz objetos em três dimensões a partir de modelagens digitais. A fabricação aditiva remete a sobreposição de camadas, podendo ser feita por filamentos, que são polímeros termoplásticos que atingem um estado pastoso quando são aquecidos. Há também a opção da impressão com resina, um material que fica em um reservatório na própria impressora, e conforme a luz passa por esse reservatório, endurece as partes atingidas por ela. No âmbito do Programa de Iniciação em Desenvolvimento Tecnológico e Inovação, a impressora que dispúnhamos era a modelo Cliver CL1 Black Edition<sup>2</sup> (Figura 1), que utiliza filamento como matéria-prima para suas impressões.

<sup>2</sup> Demais especificações consultar: https://www.cliever.com/produto/impressora-3d-cliever-cl1-black-edition-4

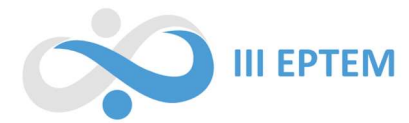

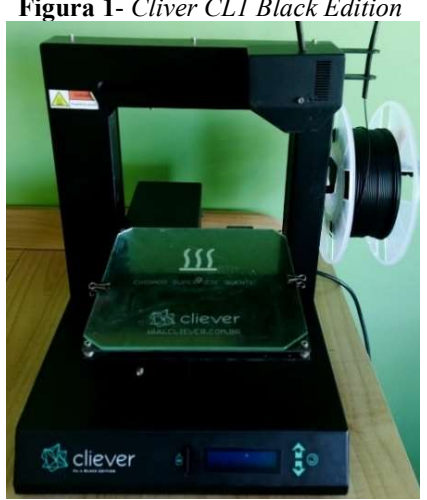

Figura 1- Cliver CL1 Black Edition

Fonte: Dados da pesquisa (2022).

Lançada há quase uma década, a impressora Cliver não é tão moderna em comparação com as disponíveis atualmente no mercado. Sua área de impressão é limitada a 180mm x 180mm x 100mm e seu extrusor possui diâmetro de bico de 0,4mm. Esse diâmetro é preciso para impressões de peças detalhadas, em contrapartida, reduz a quantidade de filamento que flui do bico de impressão, fazendo com que as impressões, mesmo que não sejam detalhadas, levem mais tempo para serem finalizadas. Além disso, o software da impressora é limitado pois fornece poucas opções de ajustes, excluindo por exemplo, as possibilidades de ajustar o preenchimento das peças e altura das camadas da maneira desejada. Por meio de uma parceria com outro projeto da universidade que dispunha de uma impressora 3D, tivemos a oportunidade de conhecer um novo modelo, a impressora Creality Ender- $6<sup>3</sup>$  (Figura 2), que havia sido lançada há pouco tempo.

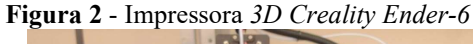

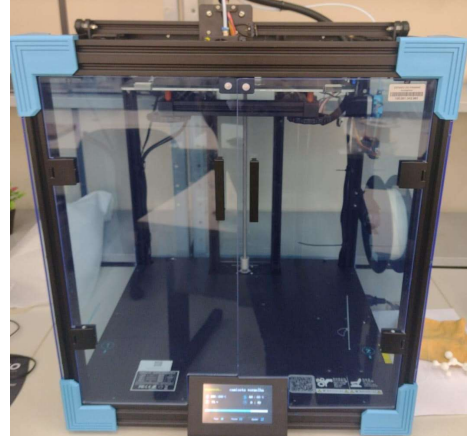

Fonte: Dados da pesquisa (2022).

<sup>3</sup> Demais especificações consultar: https://www.slim3d.com.br/impressoras-3d/filamento-fdm/creality/creality-ender-6?variant\_id=1115

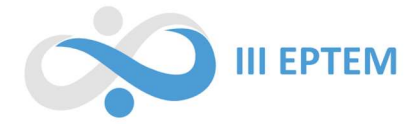

Inicialmente, procedemos com uma pesquisa sobre a impressora, explorando suas características, tipos de materiais compatíveis, temperaturas recomendadas de acordo com os materiais utilizados, bem como suas vantagens e desvantagens.

Neste contexto, destacamos algumas características positivas da Impressora Ender 6, como o ambiente de impressão controlado devido à presença de um gabinete acrílico que envolve sua estrutura, a operação silenciosa e a presença de um sensor de falha de filamento que permite pausar e reiniciar o processo de impressão ou interrompê-lo quando o filamento está no fim. Contudo, nesse modelo específico, um aspecto negativo a ser considerado é a ausência de calibração automática, o que demanda a realização manual dessa etapa do processo de impressão.

Desse modo, conhecendo algumas características dos modelos em questão, prosseguimos para o teste inicial cujo objetivo era realizar a impressão de um icosaedro regular na impressora Ender 6, pois nesse intervalo de tempo, a impressora Cliver estava indisponível para uso. O material em questão havia sido pensado para alunos videntes e alunos com deficiência visual, pois cada uma das suas faces é especificada por números de 1 a 20 com o código braille.

Primeiramente, realizamos a calibração manualmente utilizando uma técnica com uma folha de sulfite com maior gramatura. A técnica consiste em inserir a folha de papel sulfite entre a superfície da mesa de impressão e o bico da impressora, nas quatro extremidades. A calibração correta quando a folha passa entre eles enroscando em ambos, resumidamente a folha não pode passar com muita facilidade, nem enroscar demais na mesa e no bico de impressão. Após a calibração, seguimos para a impressão teste, que na primeira camada já apresentou falhas, pois o bico de impressão removeu o filamento depositado em uma das extremidades. Provavelmente, a calibração inicial pode não ter sido adequada, levando a um desalinhamento na extremidade em relação às demais.

Embora tenhamos empregado a técnica de calibração nas quatro extremidades, foi observado que, ao ajustar uma delas, as outras três foram afetadas. Logo, foi necessário calibrar a impressora novamente, objetivando deixar todas as extremidades mais alinhadas e semelhantes entre si.

Após os ajustes de calibração, prosseguimos para a impressão do objeto. Como a impressora suporta filamentos do tipo Acrilonitrila butadieno estireno (ABS) e Biopolímero ácido poliláctico (PLA), utilizamos o ABS porque era o que tínhamos disponível em maior quantidade naquele momento. O filamento escolhido possui uma excelente durabilidade e firmeza, deixando os objetos impressos bem detalhados. Enquanto o PLA, recomenda que o extrusor esteja em temperatura entre 180°C a 220°C (normalmente é usado 185°C) e a mesa até 60°C, o ABS é recomendado com o extrusor em temperatura entre 220°C e 240°C, e a mesa em 110°C com aplicação do adesivo fixador, pois a impressão pode desgrudar da mesa de impressão.

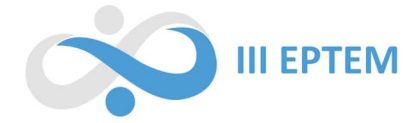

Iniciamos a impressão com o extrusor na temperatura de 220°C, mas tínhamos falhas contínuas no início da impressão. Reiniciamos a impressão aumentando a temperatura para 240°C e para evitar interferências externas, desligamos o ar condicionado da sala e a ventoinha da impressora e nos certificamos da não existência de qualquer outro fator que poderia interferir na impressão e qualidade final do objeto. Foi necessário a supervisão em todo o processo de impressão, pois se ocorressem falhas, a impressora não pausaria a impressão, visto que ela tem apenas um sensor para pausar a impressão quando há falta de filamento. Considerando a supervisão e o tempo de impressão estipulado pela própria impressora, estimamos que a finalização da impressão requereria mais de seis horas, o que tornou necessário interromper o processo e retomá-lo no dia seguinte.

Assim, não foi possível deixar a impressora executando a tarefa sem monitoramento, isto porque, por exemplo, como no início da impressão desligamos manualmente a ventoinha, ao término, precisamos religá-la para otimizar o fluxo de ar quente e resfriar adequadamente a impressora. Essas medidas foram adotadas para assegurar a integridade da impressora e garantir um processo de impressão seguro. Abaixo (Figura 3), temos o resultado final da impressão do icosaedro regular. As falhas indicadas por retângulos, são resultado da temperatura inadequada do extrusor ou interferências externas. A falha inferior, indicada pela elipse, é consequência da pausa da impressão, provavelmente resultado da diferença entre as temperaturas trabalhadas nos dois dias, visto que no primeiro dia a impressora trabalhou com uma temperatura constante, e no outro dia teve que aquecer desde o início. Desse modo, houve dificuldade em o filamento aderir em uma parte do filamento já resfriado.

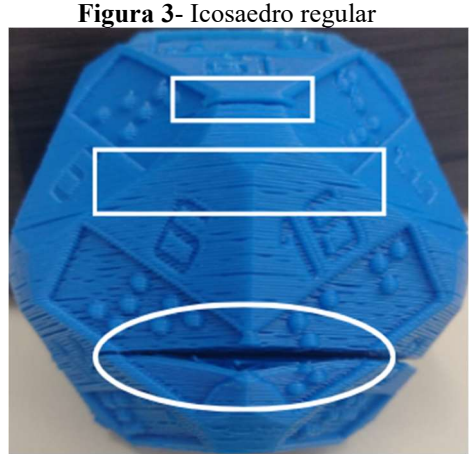

Fonte: Dados da pesquisa (2022).

Sequencialmente ao estudo da *Ender 6*, uma impressora de resina e uma cabine de cura (Figura) 4) foi incorporada ao Laboratório de Educação Matemática. Desse modo, realizamos o estudo e testes visando obter bons resultados ao realizar futuras impressões.

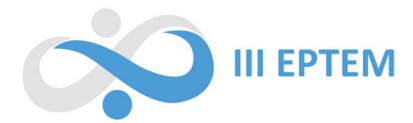

Figura 4 - Cabine de cura e impressora

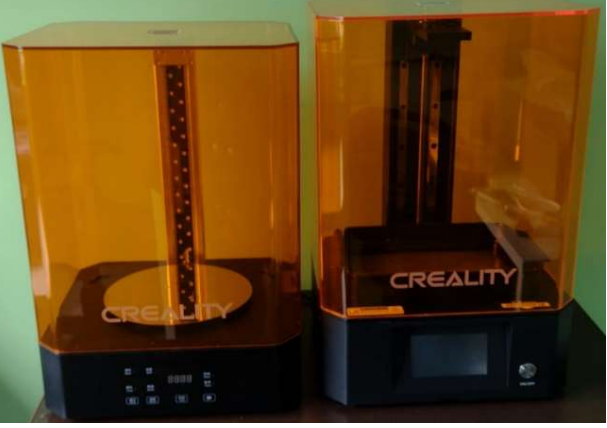

Fonte: Dados da pesquisa (2023).

A impressora de resina apresenta características distintas em comparação com a impressora de filamento. Embora seja mais complexa e trabalhosa, pode produzir objetos com mais detalhes e qualidade, visto que sua matéria prima é a resina fotossensível. A máquina possui um tanque de resina e uma plataforma de construção (Figura 5), o que torna seu processo de impressão diferente do método empregado pela impressora de filamento. A resina, deve ficar armazenada em um tanque localizado na parte inferior da máquina. Na região superior, encontra-se uma plataforma de construção que fica posicionada acima do tanque de resina. Essa plataforma é ajustável e movimentase para cima e para baixo, permitindo que mergulhe no interior do tanque de resina.

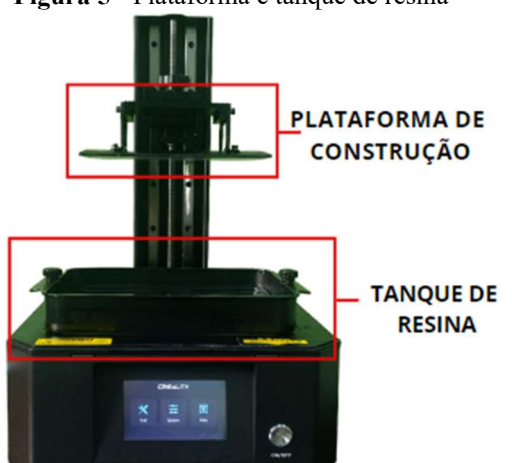

Figura 5 - Plataforma e tanque de resina

Fonte: Dados da pesquisa (2023).

Durante o processo de impressão, a impressora abaixa gradualmente a plataforma de construção em direção ao tanque de resina. Em seguida, um feixe de luz ultravioleta é projetado sobre a resina, causando a solidificação das áreas onde a luz incide. Isso resulta na construção camada a camada do objeto desejado. Após a finalização da impressão são necessárias algumas etapas adicionais, como a remoção dos suportes e do excesso de resina da peça usando água morna, seguido

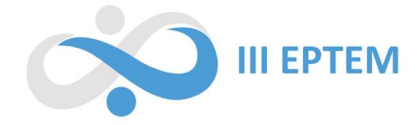

de uma lavagem com álcool isopropílico ou etanol. Em seguida, a peça é levada à cabine de cura para finalizar o processo de endurecimento da resina. Essa etapa faz com que o material fique com uma melhor qualidade física e estética, além de ajudar na eliminação do odor da resina.

Por fim, é necessário ter alguns cuidados com a impressora, entre eles tirar com cuidado o restante de resina que ficou na bandeja de impressão, peneirá-la para que não sobre vestígios de resinas endurecidas. Todas as partes da impressora em que a resina esteve presente devem ser lavadas. Tanto no processo de impressão, quanto na limpeza da impressora é necessário utilizar máscaras e luvas, uma vez que o odor e o contato direto com a resina podem ser prejudiciais à saúde.

Paralelamente ao estudo sobre as impressoras 3D, avançamos para o desenvolvimento de modelagens de materiais iniciando pela busca de softwares que possibilitassem a modelagem de objetos tridimensionais, bem como o fatiamento deles para ajuste de alturas entre as camadas, preenchimento e qualidade. Diante da vasta quantidade de softwares disponíveis, optamos por realizar uma seleção inicial, levando em consideração critérios como capacidade e variedade de ferramentas disponíveis em cada opção. A partir da seleção inicial, prosseguimos para teste de modelagens em cada software, a fim de identificar suas vantagens e desvantagens, buscando escolher o apropriado para as necessidades específicas dos materiais a serem modelados e posteriormente impressos.

Após a seleção inicial, alguns dos softwares analisados não eram destinados apenas para a impressão 3D, e por isso misturavam muitos comandos designados de terminologias específicas de diferentes campos, como engenharia e arquitetura. Desse modo, ao modelar um objeto qualquer, uma simples tarefa poderia se tornar difícil, e por conta disso, esses softwares foram desconsiderados. Para além disso, foram desconsiderados softwares que apresentavam algum custo. Diante disso, a escolha recaiu sobre softwares gratuitos que fossem compatíveis com o computador disponível naquele momento. Assim, os escolhidos para a modelagem foram o *Blender<sup>4</sup>* e o *Thinkercad<sup>5</sup>*, já para o fatiamento foram escolhidos três *softwares*, sendo o Autimaker Cura<sup>6</sup>, Cliver Studio<sup>7</sup> e Lychee Slicer<sup>8</sup>.

Com base nessa seleção, procedemos à elaboração da modelagem de um material empregando o software Blender, o qual se mostrou o mais adequado para a necessidade do momento. Considerando que a impressora Cliver estava disponível para uso, prosseguimos para a fase de impressão, conforme detalhado na próxima seção.

<sup>&</sup>lt;sup>4</sup> Disponível para *download* em: www.blender.org/download

<sup>&</sup>lt;sup>5</sup> Disponível on-line em: www.tinkercad.com

<sup>&</sup>lt;sup>6</sup> Disponível para *download* em: ultimaker.com/software/ultimaker-cura

<sup>&</sup>lt;sup>7</sup> Disponível para download em: www.cliever.com

<sup>8</sup> Disponível para download em: https://mango3d.io

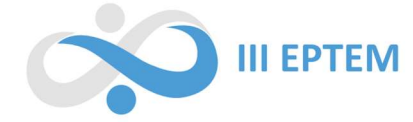

### O processo de construção de um material didático

O objetivo foi construir um material didático para cegos que facilite compreensão da divisão de fatoriais pelo método da simplificação. Sabemos que o fatorial de um número  $n$ , é representado por  $n! = n.(n-1).(n-2)....(n-(n-1))!$ , ou seja, o fatorial de um número natural inteiro positivo é calculado pela multiplicação desse número por todos os seus antecessores até chegar ao número 1. Por exemplo, 4 fatorial pode ser calculado da seguinte forma:

$$
4! = 4 \cdot 3 \cdot 2 \cdot 1
$$

$$
4! = 24
$$

Quando temos uma divisão de fatoriais podemos utilizar o método da simplificação para resolvê-la. Para isso, basta expandir o fatorial e realizar a simplificação. Como exemplo temos:

$$
\frac{7!}{3!} = \frac{7 \cdot 6 \cdot 5 \cdot 4 \cdot 3 \cdot 2 \cdot 1}{3 \cdot 2 \cdot 1}
$$

Podemos então, simplificar o denominador com uma parte do numerador, já que (3 ∙ 2 ∙ 1) está tanto no numerador quanto no denominador. Após a simplificação, basta realizar a multiplicação restante.

$$
\frac{7!}{3!} = 7 \cdot 6 \cdot 5 \cdot 4
$$

$$
\frac{7!}{3!} = 840
$$

A divisão de fatoriais, depende de representação visual para a compreensão. Portanto, a criação de um material tátil para ensinar esse conceito pode ser benéfica, porque oferece uma abordagem dinâmica e adaptada conforme a necessidade do público alvo, neste caso, pessoas cegas.

A modelagem do material em questão havia sido criada, a impressão não foi realizada e os arquivos da modelagem inicial foram perdidos, restando apenas um registro fotográficos do relatório da pesquisa de Kmita (2020), que foi os utilizado como base para a criação do novo modelo.

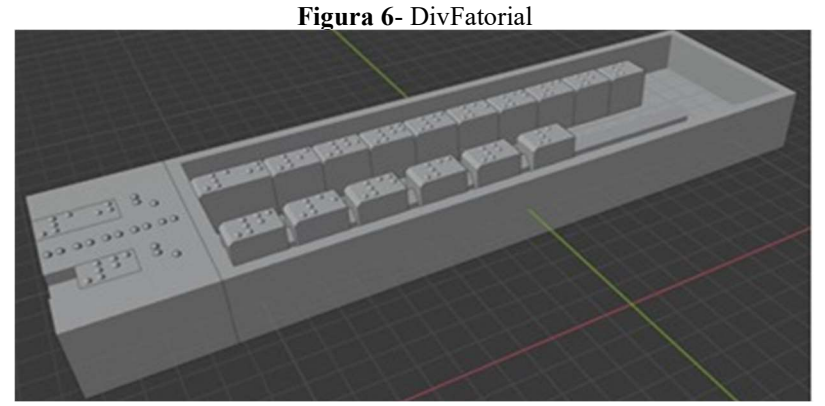

#### Fonte: Dados da pesquisa (2022).

A primeira etapa da modelagem foi dedicada à criação da base do material. Essa base foi desenhada a partir de uma espécie de bandeja com duas áreas vazadas e duas partes elevadas. As

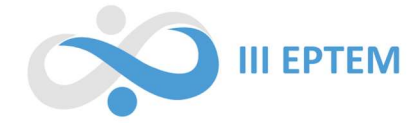

partes vazadas foram projetadas para representar o numerador e o denominador de uma fração, permitindo que as peças correspondentes sejam adicionadas. Já as áreas elevadas têm a função de organizar as peças de forma alinhada, encaixando-as para facilitar o uso e a visualização durante o processo de utilização do material, servindo como uma base deslizante.

Devido às dimensões pequenas da mesa de impressão da impressora Cliever e a capacidade de impressão ser limitada, foi necessário dividir a base do material em duas partes (Figura 7), cada uma com 15 centímetros, para depois imprimi-las utilizando o filamento PLA. Posteriormente, realizamos a junção das duas partes utilizando cola instantânea.

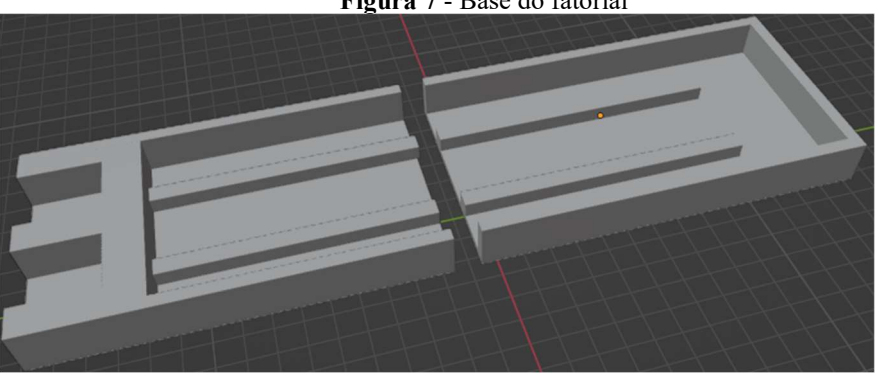

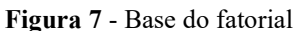

Após a conclusão da impressão da base, iniciamos o processo de elaboração das peças que representariam os números em braille. Com o objetivo de criar um material inclusivo e de fácil identificação tátil, optamos por dimensionar as peças um pouco maiores, para identificarmos os números pelo código braile e algarismos indo arábicos, colados com adesivos. As peças foram projetadas com uma parte vazada, que permite deslizarem sobre a superfície elevada da base.

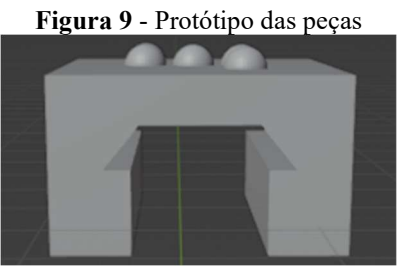

Fonte: Dados da pesquisa (2023).

Entretanto, o sistema de impressão apresentou uma pequena imprecisão, resultando redução nas dimensões da parte vazada em relação à base onde a peça deveria deslizar. Provavelmente, essa imprecisão ocorreu pelo resfriamento da base, visto que quando o filamento e a base resfriam, o material tende a contrair, ocasionando um ajuste inadequado e fazendo com que as peças não se encaixassem perfeitamente na base. Assim, reformulamos a estrutura do encaixe, mudamos o seu formato e fazendo com que a parte vazada fosse alguns milímetros maior que a elevada. Considerando

Fonte: Dados da pesquisa (2023).

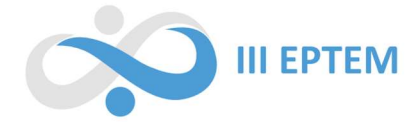

que a impressora de filamento não garantiu qualidade, principalmente no braille, optamos por dividir a peça em duas partes (Figura 10), que seriam unidas utilizando cola instantânea do tipo superbonder.

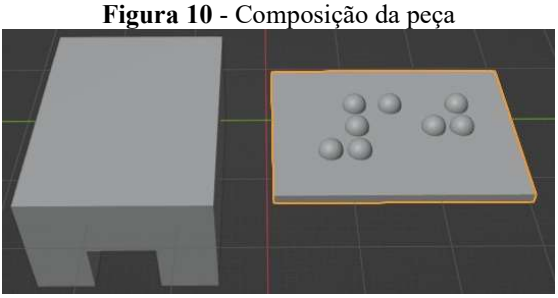

Fonte: Dados da pesquisa (2023).

Desse modo, uma parte seria a base da peça, impressa na impressora de filamento, visto que essa parte não necessita de muitos detalhes. A parte superior, uma placa fina com o número em braille, foi impressa na impressora de resina que possibilita maior precisão. Na figura 11, estão dispostas algumas peças que compõe o material.

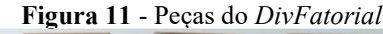

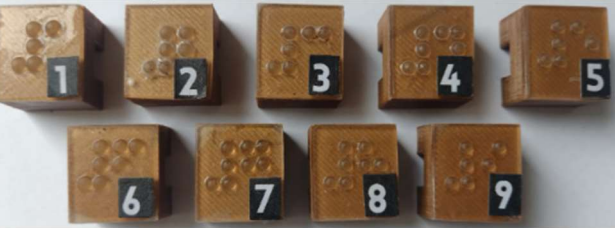

Fonte: Dados da pesquisa (2023).

Também foram adicionados adesivos que identificam os números e símbolos matemáticos para que aqueles que possuem o sentido da visão e não sabem ler em braille identificassem as peças. Essa medida foi adotada visto que a placa que contem braille foi feita em resina transparente, desse modo, se fizéssemos o número vazado, seria difícil a sua visualização, pois as peças teriam a mesma cor. Na Figura 12, temos a representação de  $\frac{6!}{3!}$ . No material, o aluno representa no lado esquerdo a divisão do fatorial. No lado direito, ele realiza a expansão desse fatorial. Em seguida, pode-se simplificar o denominador com uma parte do numerador, obtendo que  $\frac{6!}{3!} = 6 \cdot 5 \cdot 4$ .

Figura 12 - DivFatorial

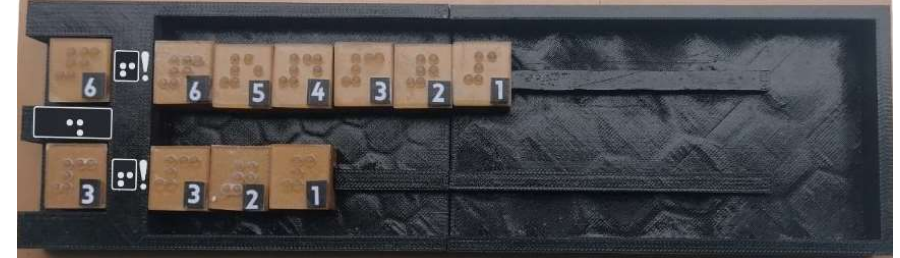

Fonte: Dados da pesquisa (2023).

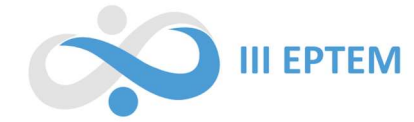

#### Análise pós-produção

Após a produção do material, foram realizados alguns acabamentos para assegurar sua melhor usabilidade e garantir que não causasse desconforto ou machucasse as pessoas ao utilizá-lo. Foi realizado o lixamento em algumas partes do material que apresentavam uma textura áspera, visando torná-las mais suaves ao toque e aplicada uma camada de verniz para melhor acabamento.

No que diz respeito ao braille, é importante destacar que ele acabou ficando um pouco maior do que as normas estabelecidas pelo governo federal. No entanto, vale ressaltar que, apesar do tamanho maior, o braille não ficou pontiagudo, o que é crucial para evitar qualquer desconforto ou irritação ao toque. Além disso, ele ficou bem nítido e de alta qualidade, garantindo que as pessoas cegas possam ler e interpretar as informações de forma precisa e eficaz.

As cores utilizadas e o tamanho do material não eram propícios para quem possui baixa visão. Portanto, consideramos que a utilização de cores com maior contraste e o aumento do tamanho do material pode torná-lo mais acessível e utilizável por pessoas que possuem baixa visão

Após a conclusão do material, tivemos a oportunidade de apresentá-lo em um evento científico, onde uma participante cega analisou o material desenvolvido. Ela expressou que compreendeu a ideia do material, e ofereceu algumas sugestões para aprimorá-lo: a necessidade de aumentar a altura das peças ou o seu peso, a fim de evitar que elas se desprendam da base deslizante durante o manuseio; a adição de identificações nas peças que orientem o sentido da leitura em braille, tornando a utilização mais intuitiva para pessoas com deficiência visual; a elevação da parte que representa a fração, a fim de evitar confusão com o fatorial propriamente expandido. Essa última sugestão proposta visa facilitar a distinção entre esses elementos, proporcionando uma experiência mais clara.

Desse modo, valorizamos o feedback fornecido pela participante, reconhecemos sua relevância para o bom uso do material, e concluímos que ao desenvolver um material destinado a pessoas cegas, é imprescindível que o material seja testado com o público-alvo. Isso porque existem diversos fatores que somente as próprias pessoas com deficiência visual podem perceber e avaliar de forma precisa, garantindo a qualidade e a usabilidade do material. Logo, no momento da escrita deste relato, o material está passando por uma reestruturação, para posteriormente ser impresso novamente e se possível, passar por nova validação de uma pessoa com deficiência visual e com baixa visão.

### Considerações parciais

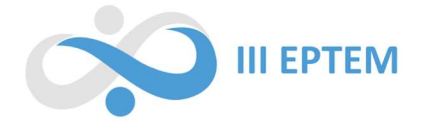

A experiência relatada neste trabalho permite concluir que a impressão 3D representa uma alternativa para a construção de materiais adaptados conforme a necessidade do público. Essa tecnologia oferece a flexibilidade de criar produtos personalizados e acessíveis, especialmente para indivíduos com necessidades específicas, como no caso de pessoas que possuem deficiência visual.

Entretanto, a utilização da impressão 3D para a produção de materiais adaptados exige uma combinação de fatores. É necessário tempo para confeccionar o material, bem como possuir habilidades técnicas para saber operar e calibrar adequadamente a impressora. O conhecimento dos softwares de modelagem 3D e de configuração de fatiamento também é essencial para obter resultados precisos e satisfatórios. Para além disso, tem o lado financeiro, pois o custo de aquisição de uma impressora 3D e dos materiais necessários pode ser relativamente alto.

## Referências

AGUIAR, L. D. C. de. Um processo para utilizar a tecnologia de impressão 3D na construção de instrumentos didáticos para o ensino de ciências. Dissertação (Mestrado em Educação para a Ciência) - Universidade Estatual Júlio Mesquita Filho. São Paulo, p. 226. 2016. Disponível em: https://repositorio.unesp.br/items/2b62be68-e0b4-47c2-9674-8ce3fdedc564. Acesso em: 15 jun. 2023.

BASNIAK, M. I; LIZIERO, A. R. A impressora 3D e novas perspectivas para o ensino: possibilidades permeadas pelo uso de materiais concretos. Revista Observatório, v. 3, n. 4, p. 445-466, 2017. Disponível em: https://doi.org/10.20873/uft.2447-4266.2017v3n4p445. Acesso em: 17 jun. 2023.

BASNIAK, M. I; DOMBROWSKI, A. F. Combinando: um material para ensino de análise combinatória a estudantes cegos. ACTIO: Docência em Ciências, v. 8, n. 1, p. 1-23, 2023. Disponível em: 10.3895/actio.v8n1.15346. Acesso em: 17 jun. 2023.

LEMKE, R.; SIPLE, I. Z.; DE FIGUEIREDO, E. B. OAs para o ensino de cálculo: potencialidades de tecnologias 3D. RENOTE, v. 14, n. 1, 2016. Disponível em: https://doi.org/10.22456/1679- 1916.67355. Acesso em: 18 jun. 2023.

LIPSON, H. Printable 3D models for customized hands-on education. Mass Customization and Personalization (MCPC), v. 2007, 2007. Disponível em: https://bit.ly/48VAjZg. Acesso em: 18 jun. 2023.

KMITA, D. Relatório Final de Atividades PIC/PIBITI 2019-2020. 2020.

ROCHA, L. V. da. Uma aplicação da tecnologia de impressão 3D no ensino da matemática: construindo instrumentos didáticos para a sala de aula. Dissertação (Mestrado Profissional em Matemática) - Universidade Federal dos Vales do Jequitinhonha e Mucuri. Teófilo Otoni, p. 103. 2018. Disponível em: http://acervo.ufvjm.edu.br/jspui/handle/1/1970. Acesso em: 18 jun. 2023.